# 試験機運転状況の可視化に関する研究

小和瀬登・石黒 聡・黒岩広樹\*

# The study about visualizing operation conditions of testing equipments Noboru KOWASE, Satoshi ISHIGURO, Hiroki KUROIWA

現在、IoT 技術は生産現場等において仕事の効率化に欠かせない存在になっており、群 馬産業技術センター内においても機器運転状況の"見える化"による業務効率化が求めら れている。

本研究では、IoT を活用した業務の効率化と試験機のトラブル対応の迅速化を実現する ために、離れた場所でも試験機の運転状況が把握できるようなシステムの構築を行った。

キーワード:IoT、見える化、センシング、ZABBIX、Raspberry Pi、 ネットワーク表示灯

Currently, IoT technology is indispensable for improving efficiency of work at production sites and the like. Even within the Gunma Industrial Technology Center, there is a need to improve operational efficiency by "visualizing" the operating status of equipments.

In this study, we constructed a system that can grasp the operating status of testing equipments even at a remote location in order to improve the efficiency of work using IoT and speed up the troubleshooting of the testing equipments.

Keywords: IoT, Visualizing, Sensing, ZABBIX, Raspberry Pi, Network indicator

### 1 はじめに

IoT 技術は生産現場等において仕事の効 率化に欠かせない存在になっており、群馬 産業技術センター (以下「センター」とい う)においても企業等への IoT 支援を進め ているところだが、センター内では当技術 の活用がほとんど進んでいない。2019 年 1 月にセンター内で「停止したことを知りた い機器」についてアンケート調査をしたと ころ、20 機以上の試験機器について要望 があり、センター内においても機器運転状 況の"見える化"による業務効率化が求めら れている。

また、センターの試験機は、職員室から 離れている部屋に設置されているため、ト ラブル発生時に即時に状況把握ができない 問題がある。

さらに、長期の連続試験の場合、度々不 測の停止が発生してしまうと、発生のタイ ミングによっては試験期間が 2、3 日後ろ にずれてしまうことがある。そのため、試 験依頼者の要望に応えられないことがあり、 多くの機会損失が発生していると考えられ る。

そこで、本研究では、IoT を活用した業 務の効率化と、不測の停止時間を短くして 機会損失を少なくするために、離れた場所 でも試験機の運転状況が把握できるような 仕組みを構築することを目的とする。

なお、本研究で構築するネットワーク構 成については、依頼試験の試験条件等機密 情報に関与するデータも取り扱うため、イ ンターネット(外部)に接続せず、センタ ーLAN のみの閉域網で構成するものとす る。

### 2.1 研究課題

センター内の試験機は新旧様々なメーカ ーによるものがあり、複数の機器の運転状 況を管理しようとしても、機器ごとに表示 が異なるため取り扱いが難しい問題がある。 また、機器によっては知りたいデータを取 得する機能がない場合やあったとしても使 い方が難しいものもあり、情報そのものが 取得できない問題もある。さらに、試験室 にある試験機の異常を別室(職員室等)で 確認する手段が確立されていない。以上の 問題点を踏まえ、センターの様々な試験機 に対応する対策を研究課題とし、各問題点 に対してまとめたものを表 1 に示す。

| 問題                           | 原因                                         | 対策<br>(研究課題)                               |
|------------------------------|--------------------------------------------|--------------------------------------------|
| 機器ごと<br>に表示が<br>異なり使<br>いづらい | 各々異なるメ<br>ーカーが作っ<br>ているため                  | 共通画面<br>(WEB 画面)<br>で可視化                   |
| 知りたい<br>情報が見<br>られない         | 機器にデータ<br>取得する機能<br>がない<br>あっても使い<br>方が難しい | 市販センサを<br>使用したデー<br>タを取得する<br>プログラムを<br>作成 |
| 職員室か<br>ら異常が<br>すぐわか<br>らない  | 離れたところ<br>ですぐにわか<br>る手段がない                 | 表示灯による<br>警報発信によ<br>り異常を早急<br>に周知          |

表 1 研究課題

### 2.2 状況把握試験機と取得データ

本研究で運転状況の把握を行う試験機は、 オゾン環境試験機(サンシャインカーボン アーク灯試験機)とした。当試験機の運転 状況を可視化することによって他の試験機 にも同様の手段を展開できる事例につなが ることが期待できる。

なお、当試験機は材料の耐候性を評価す る環境試験機であり、試験条件や運転状況 により試験機の出力電流や槽内の温度が変 化するものである。今回はこの試験機の出 力電流及び槽内温度、また試験室内温湿度 を各測定用センサで取得することで、当試 験機の運転状況を把握する。

### 2.3 機器構成

本研究で使用する機器の構成図を図 1 に 示す。当試験機の温湿度等を測定器に接続 し た セ ン サ に よ り 取 得 し 、 セ ン タ ー LAN を介してデータ収集サーバに各測定データ を送信する。データ収集サーバには、 WEB サーバとしての機能を持たせること で、LAN に接続した端末の WEB 画面より 各測定データをグラフ表示するようにする。 また、LAN にネットワーク表示灯を設置 し、測定値の任意の閾値を超過すると自動 で警報を発報するシステムを構築する。

なお、今回は多数機器への汎用性を考慮 し設置費用を抑えるため、測定器はシング ルボードコンピュータの Raspberry Pi、デ ータ収集サーバはオープンソース総合監視 ツールである ZABBIX を使用した。

センターLAN

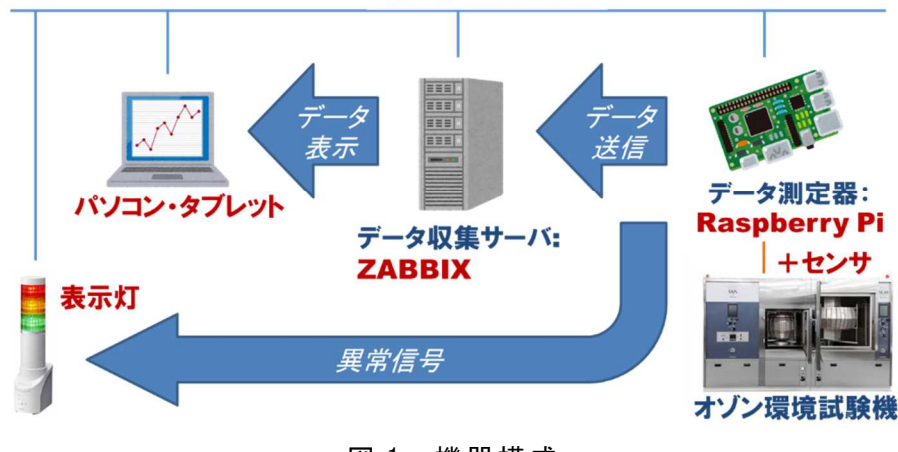

図 1 機器構成

### 2.4 使用機器

今回使用した主な機器について表 2 に示 す。各センサ、モジュールはどれも安価で 一般的に使用実績が多いものを選定した。 Raspberry Pi と周辺機器の写真を図 2 に示 す。

| 表 2. 使用機器一覧 |                         |  |
|-------------|-------------------------|--|
| 機能          | 使用機器                    |  |
| 電流測定        | CT センサ (クランプ) 100A      |  |
|             | <b>AKW4802B</b>         |  |
|             | A/D コンバータモジュール          |  |
|             | ADS1015                 |  |
| 槽内温度        | K型 熱 電 対 モ ジ ュ ー ル      |  |
| 測定          | MAX31855                |  |
| 室内温湿        | 温湿度センサモジュール             |  |
| 度測定         | <b>BME280</b>           |  |
| データと        | Raspberry Pi 3 Model B+ |  |
| 信号送信        | OS: Raspbian Stretch    |  |
| データ収        | デスクトップパソコン              |  |
| 集と表示        | OS:CentOS ソフト:ZABBIX    |  |
| 警報発報        | ネットワーク表示灯               |  |
|             | NHS-3FB1                |  |

表2 使用機器一覧

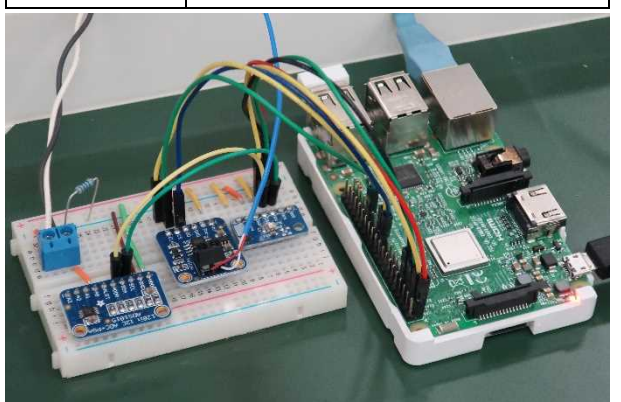

図2 Raspberry Pi と周辺機器

# 2.5 データ測定器の構築

### 2.5.1 Raspberry Pi の設定

本取り組みは長期的で複数のデータを測 定するため、データ測定器は安定性の高い 有線 LAN 接続と複数センサ接続が可能な インターフェースを装備する Raspberry Pi を使用した。以下の手順のとおり、データ 測定器としてシステム構築した。

- 1) microSDにOS (Raspbian Stretch) を 書き込み、Raspberry Pi を起動。
- 2) 固定 IP アドレスを設定。
- 3) SSH を有効化。
- 4) I2C、SPI を有効化。

# 2.5.2 電流測定の実装

電流測定で用いる CT センサの測定信号 はアナログ信号であり、Raspberry Pi で測 定するには A/D 変換が必要になるため、 A/D 変換コンバータである ADS1015 モジ ュールを使用する。Raspberry Pi と ADS1015 モジュールは、表 3 に示すとお り Raspberry Pi 上の GPIO ピンと当モジ ュールピンを接続した。なお、当モジュー ルは I2C デバイスとして使用する。

表3 Raspberry Pi と ADS1015 の接続

| Raspberry Pi GPIO | ADS1015    |
|-------------------|------------|
| $01 \, 3.3V$      | VDD        |
| 03 GPIO 2         | <b>SDA</b> |
| 05 GPIO 3         | SCL        |
| 09 GND            | GND        |
|                   | ADDR       |

CT センサのクランプ部は図 3 に示すと おり、ランプ点灯回路のケーブルに取り付 けた。

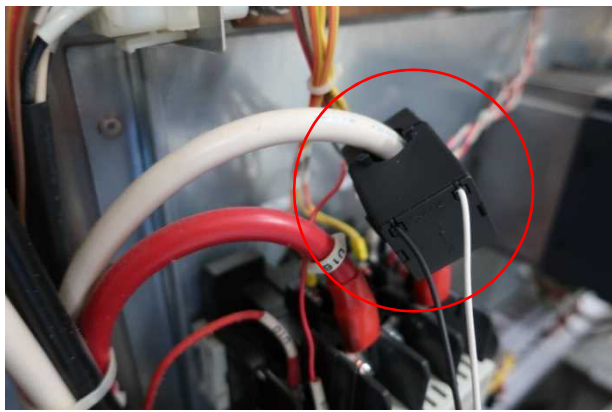

図3 CT センサの取り付け

以上の配線後、ADS1015 のライブラリ を使用し、Python による電流測定プログ ラムを作成した。

## 2.5.3 槽内温度測定の実装

槽内温度測定で用いる熱電対の測定信号 はアナログ信号のため、K 型熱電対モジュ ール MAX31855 を使用する。Raspberry Pi と MAX31855 モジュールは、表 4 に示 すとおり Raspberry Pi 上の GPIO ピンと 当モジュールピンを接続した。なお、当モ ジュールは SPI デバイスとして使用する。

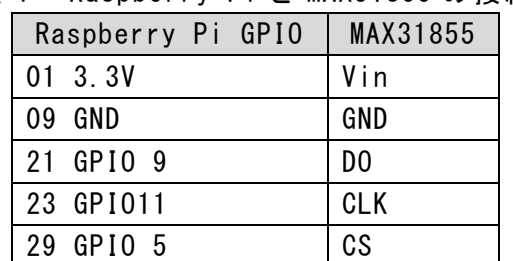

表4 Raspberry Pi と MAX31855 の接続

熱電対の温度測定部は図 4 に示すとおり、 槽内にくくりつける形で設置した。

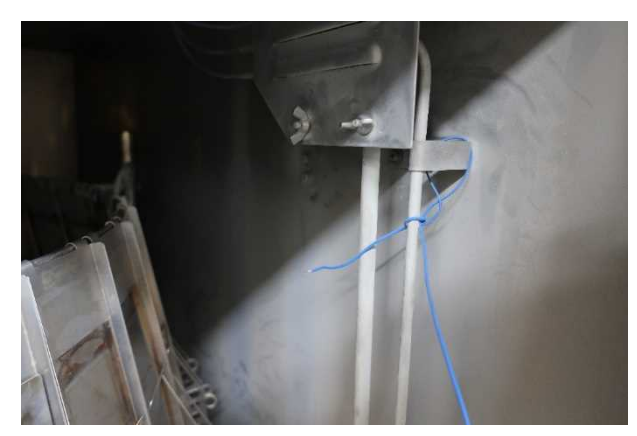

図4 熱電対の設置

以 上 の 配 線 後 、 MAX31855 の ラ イ ブ ラ リを使用し、Python による槽内温度測定 プログラムを作成した。

2.5.4 室内温湿度測定の実装

Raspberry Pi と 温湿 度測 定で 使用 す る BME280 モジュールは、表 5 に示すとおり Raspberry Pi 上の GPIO ピンと当モジュー ルピンを接続した。なお、当モジュールは I2C デバイスとして使用する。

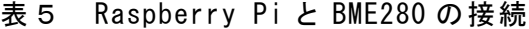

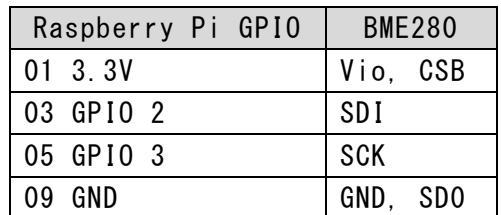

また、BME280 のセンサ部が室温測定に 適した位置になるように配置した。

以上の配線後、BME280 のライブラリを 使用し、Python による室内温湿度測定プ ログラムを作成した。

2.6 データ収集サーバの構築

2.6.1 ZABBIX サーバの構築

データ収集サーバは、耐候性試験室に設 置したデスクトップパソコンにサーバとし て の 環 境 を 構 築 し た 。 今 回 使 用 し た ZABBIX は、データベース、WEB サーバな どの機能が含まれ、当サーバにデータを送 るだけでグラフの表示や設定等が容易にで きる特徴をもつ。ZABBIX で構築した環境 を表 6 に示す。

表6 ZABBIX の環境

| 機能       | パッケージ         |
|----------|---------------|
| Web サーバ  | Apache        |
| 開発言語     | <b>PHP</b>    |
| データベース   | PostgreSQL    |
| 監視ソフト    | Zabbix Server |
| 監視用モジュール | Zabbix Agent2 |

### 2.6.2 ZABBIX でのグラフ表示

Raspberry Pi から送信されたデー タを ZABBIX 上で表示するには、 ZABBIX 上で Zabbix Agent としてホ スト登録し、各測定データはホストの アイテムとして登録する必要がある。 各 セ ン サ の デ ー タ を ZABBIX の グ ラ フ 表示は以下の手順のとおり実施した。

- 1) Raspberry Pi に Zabbix Agent (測定 データを ZABBIX で監視できるように するためのソフト)をインストール及 び設定。
- 2) センターLAN に接続した端末のブ ラ ウ ザ か ら ZABBIX サ ー バ の IP ア ド レ ス よ り 管 理 画 面 を 開 く 。
- 3) Raspberry Pi のホストを作成。
- 4) 各 測 定 デ ー タ の ア イ テ ム を 登 録 。
- 5) 各 グ ラ フ 表 示 を 設 定 ( レ ン ジ 等 ) 。 ( 図 5 参 照 )

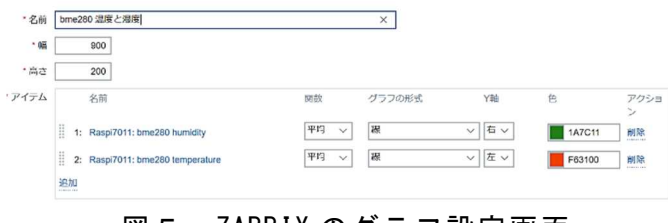

図5 ZABBIX のグラフ設定画面

6) Raspberry Pi  $\pm \infty$  zabbix sender を 使 用 し た 各 測 定 デ ー タ を 送 信 す

るシェルスクリプトを作成し、 Python プログラムで得られた各デ ータを zabbix sender の値に入れ て 送 信 す る 。

7) ZABBIX の グ ラ フ 画 面 で 測 定 結 果 のグラフが表示されることを確 認 。

2.7 ネットワーク表示灯の連携 データ測定器である Raspberry Pi とネ ットワーク表示灯を連携させ、測定値があ る閾値を超えた際に表示灯を点灯及び鳴動 (警報発報)させるシステムを構築する。 今回は、表示灯の発報プログラムであるシ ェルコマンドを Raspberry Pi から LAN 経 由で実行させる rsh (リモートシェル) プ ログラムを用いて動作させた。システム構 築は次の手順のとおり実施した。

1) 表示灯をセンターLAN に接続し、IP ア ドレスより WEB ブラウザから管理画面 にログインし、「送信元アドレス無効 時ログイン名 | を設定(シェルスクリ プトプログラムに必要)。

- 2) Raspberry Pi に rsh-client パッケージ をインストール。
- 3) Raspberry Pi に bc コマンド(測定値と 閾値と の比較 に必 要 )をイ ンスト ール 。
- 4) 測定 値 が閾 値を 越 え た時 に 表示 灯を 制 御するスクリプトを作成し、実行。

### 3 結果および考察

#### 3.1 試験機運転状況の可視化

オゾン環境試験機(サンシャインカーボ ンアーク灯試験機)の運転時における、試 験機の出力電流、槽内温度、室内温湿度に ついて 4 日間実施した。その測定結果を表 す ZABBIX のグラフを図 6 に示す。当グラ フの CT センサと熱電対の横軸は時間軸を 表し、互いに一致している。なお、当試験 の試験条件は以下のとおりである。

試験条件(空調機の室温設定 23℃): サンシャインカーボンアーク灯試験 BPT:63℃ 水スプレー:60 分中 12 分

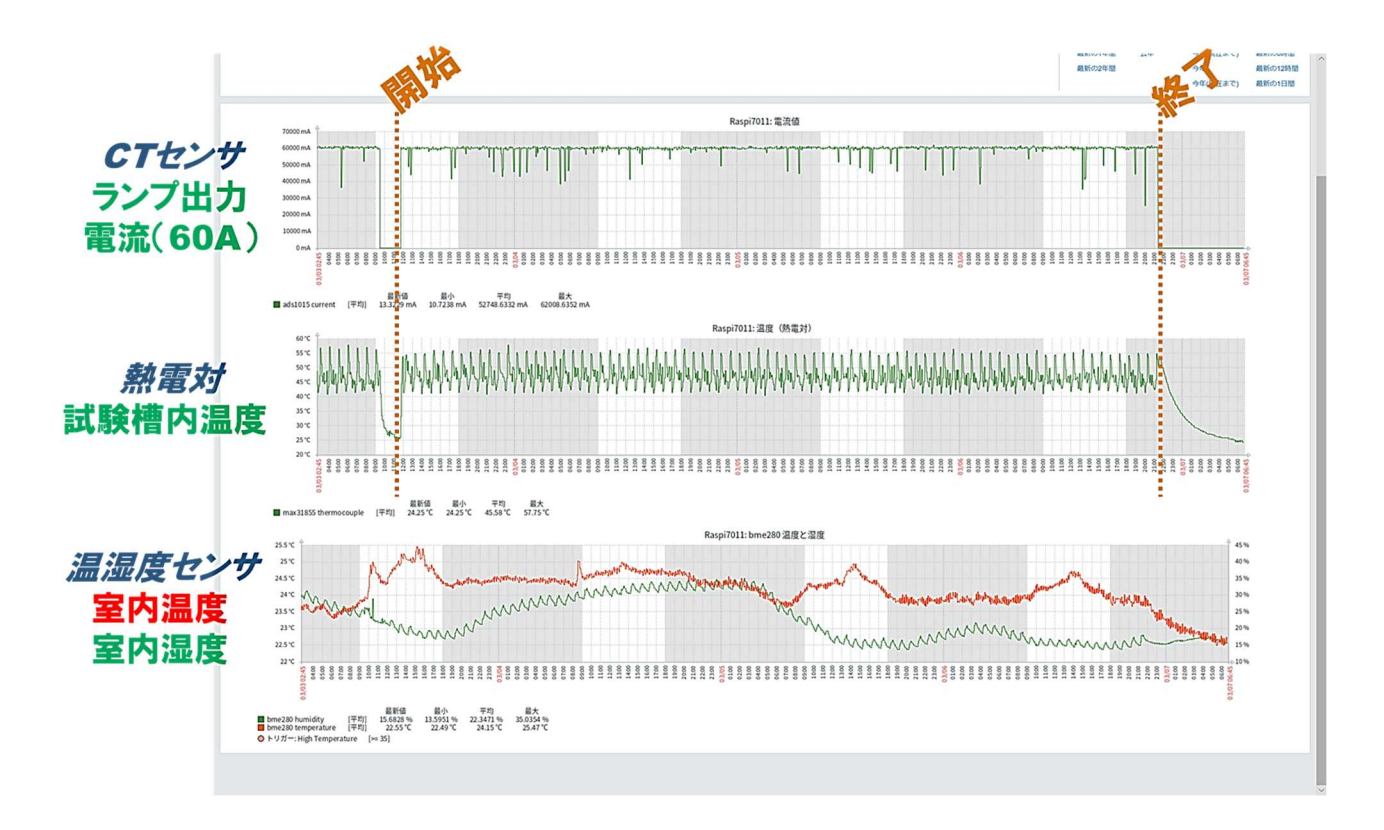

### 図6 オゾン環境試験機の運転状況

まず、CT センサと熱電対の挙動のうち、 互いに同時に立ち下がっている箇所がわか る。この共通の立ち上がりから立下りの間 は約 80 時間であり、これはカーボンの連 続可能運転と一致する時間のため、当試験 機の連続運転した時間がこのグラフにより 可視化されている。

また、熱電対のグラフは運転時間帯にお いて温度がある範囲で上下を繰り返してい る結果となっているが、これは周期的な水 スプレーによる温度低下のタイミングと一 致しているため、正常な運転をしているこ とが確認できる。

温湿度については、昼間の時間帯(非網 掛け部)に一時的に上昇する挙動がわかる ことから、室内は常に空調機で温度管理さ れていても、日中の温度上昇に影響がでて いることがわかる。

## 3.2 表示灯による異常周知

室内温度が設定した閾値を超えた時、ま たは出力電流がある値より小さくなった時 に表示灯を点灯させるプログラムを作成し たところ、いずれかの条件になると図 7 の ように点灯とブザーが鳴動した。このよう に、ネットワークを介して表示灯で異常を 通知することで、試験機から離れている場 所でも、表示灯が視界に入る場所にあれば、 試験機の異常状態をすぐに知ることができ る。

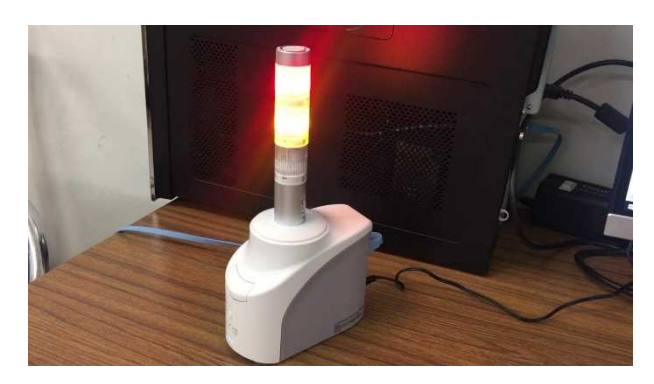

#### 図7 ネットワーク表示灯の点灯

#### 3.3 考察

今回設置した CT センサや熱電対は非常 に簡単に、メーカー保証範囲に影響もなく 機器側へ設置ができることから、データ測 定器の Raspberry Pi を Zabbix Agent とし てセンターLAN に複数接続することで、

ZABBIX で監視できる対象機器を容易に増 やすことが可能になる。また、ネットワー ク表示灯についても同様のことがいえる。

しかし、今後このような監視対象が増加 すると ZABBIX サーバの負荷が増え、ホス トの管理やデータ容量増の対応、またセン ターLAN 全体の負荷増の対応が今後の課 題となる。また、ネットワーク表示灯は、 今回は Raspberry Pi との連携で直接制御 を行ったが、複数台を管理する場合、 ZABBIX サーバで一括管理することが求め られるため、この手法を確立することも今 後の課題である。

#### 4 まとめ

本研究により、 センタ ーLAN の環境か らどこでも試験機の運転状況を把握するこ とができ、異常を早急に周知可能にするこ とが実証できた。

今回の成果を、オゾン環境試験機以外の 機器に展開、適用することで、センター全 体の業務効率化や依頼試験等収入増が見込 める。そのためには、ネットワークや ZABBIX サーバの管理に関する課題につい て、今後も実証を重ね、取り組むことが求 められる。また、表示灯の接続が増えた場 合に対しては、設置箇所や運用方法の検討 が必要となる。

センター外に関しても、今回の研究実施 内容は必要な機器を揃えることができれば 容易に構築可能なシステムのため、様々な 分野の企業への IoT 支援ツールとして展開 することが期待できる。

#### 参考文献

1)「Zabbix 4.4 インストール手順(Cent OS8 / Apache2.4 / PHP7.2 / MySQL8. 0)」, <https://densan-hoshigumi.com/ser ver/zabbix-4-4-apache-mysql-install>

2)「Raspberry pi+zabbix + BME280 で温度湿度気圧のロギングをする」, <htt ps://hotspring.hatenablog.jp/entry/2018/ 06/14/184408>